### **DIRECTIONS TO SET UP THE STUDENT LAPTOP**

Use these instructions to set up your new laptop for the first time. If you are at a school when setting up your laptop, skip Step 2.

#### Step 1:

\*\*\*Check contents of box. Make sure you unpack a 2-part power cord and the laptop itself\*\*\*

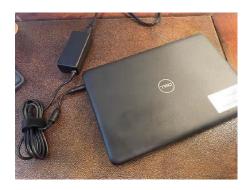

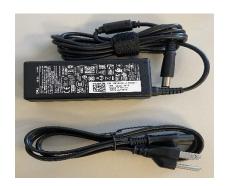

CONNECT THE CHARGING CORD TO THE LAPTOP AND PLUG INTO POWER. POWER ON THE LAPTOP BY PRESSING THE POWER BUTTON. IT WILL TAKE A MOMENT TO LOAD.

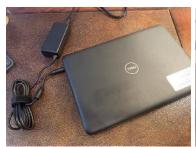

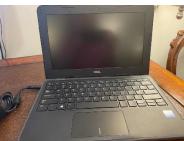

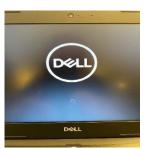

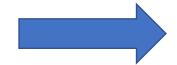

## Step 2: (Skip this step if you are at a school.)

ON ANY OF THE FOLLOWING SCREENS, CONNECT TO YOUR HOME WIFI NETWORK BY SELECTING IT FROM THE LIST AND ENTERING THE PASSWORD. THEN CLICK NEXT TO JOIN.

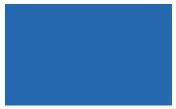

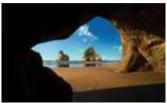

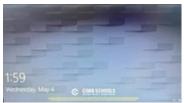

### Step 3:

ENTER YOUR OFFICE 365 EMAIL ADDRESS AND PASSWORD. (YOUR SCHOOL EMAIL)

PRESS ENTER.

# Step 4:

WINDOWS 10 WILL BEGIN TO LOAD. YOU ARE LOGGED IN ONCE YOU SEE THE COBB COUNTY DESKTOP.

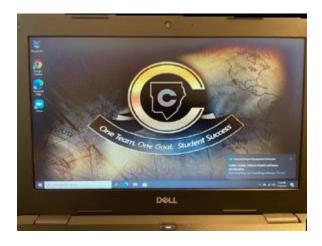